# DaiDai 多功能條碼掃描槍(B208WJ)

### 產品使用及規格說明書

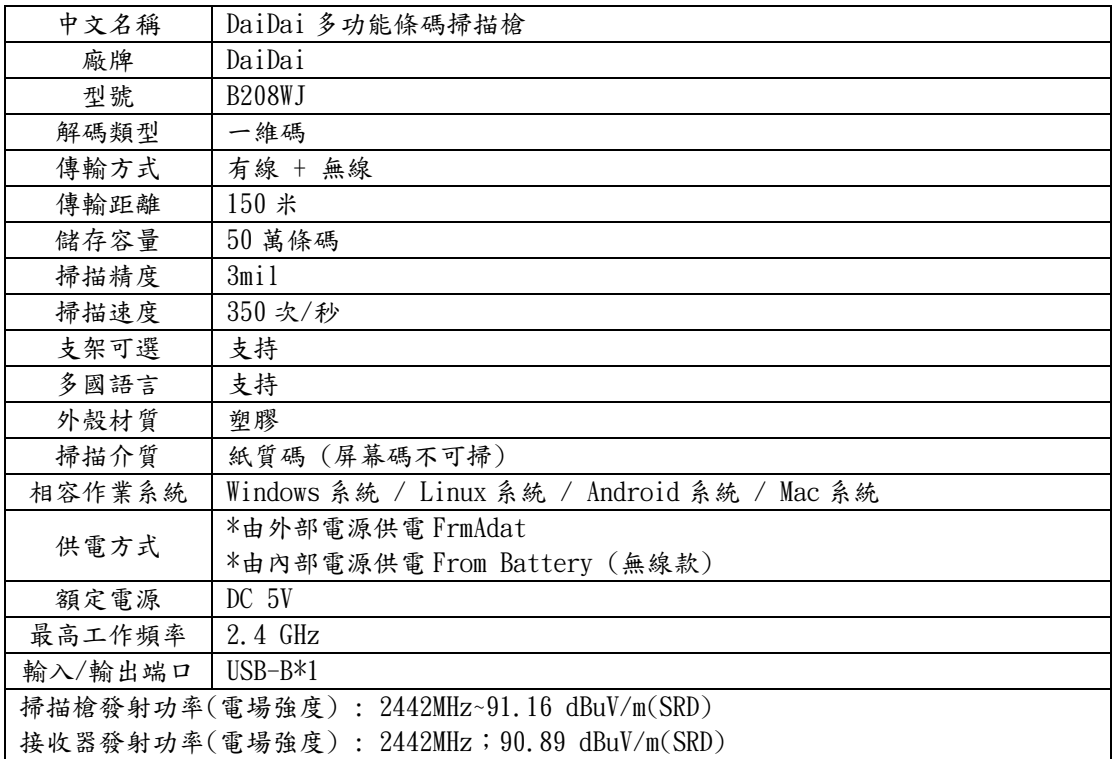

\*取得審驗證明之低功率射頻器材,非經核准,公司、商號或使用者均不得擅自更頻率、加大功率或原設計之特性及功 能。低率射頻器材之使用不得影響飛航安全及干擾合法通信,經發現有干擾現象時,應立即停用,並改善至無干擾時方得 繼續使。前述合法通信,指依電信管理法規定作業之無線電通信。低功率射頻材須忍受合法通信或工業、科學及醫療用 電波輻射性電機設備之干擾。

\*本模組於取得認證後將依規定於模組本標示審驗合格標,並要求最終產品平台廠商(OEM Integrator)於最終產品平台 (End Product)上標示"本產品內含射頻模組·其 NCC 式認證碼為 : CCAH22LPB240T1(掃描槍) 及 CCAH22LPB250T4 (DONGLE)"。

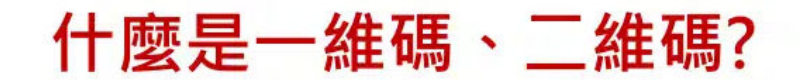

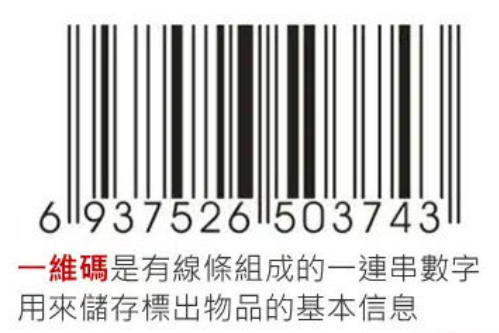

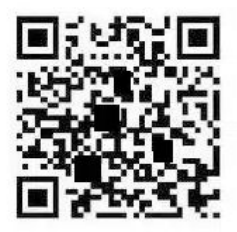

**二維碼**是用幾何圖形按規律記錄的信息 可以存儲數字、鏈接、漢英文字等

尊敬的客戶:

您好,首先感謝您使用本公司產品,請您在使用本掃描槍之前,能花上您一點寶貴的時間, 仔細閱讀使用說明,希望能為您後續的順利使用做好基礎。如有疑問請與我們聯繫,謝謝! 感謝你使用本公司產品!

掃描槍於出廠時已經做好設定,可直接使用,若無特殊功能需求,請勿掃描 本說明書上的條碼做測試,避免設定出錯造成無法使用。(此說明書請妥善保 存)

# 產品簡介

#### 手冊說明

本說明手冊主要提供了 DAIDAI 產品的各種功能設置指令。通過掃描本說 明中的設置功能條碼,可以更改 DAIDAI 的通訊介面參數、識讀工作模式、提 示方式、資料處理和輸出、識讀碼制及條碼參數等功能。

附錄中列出了 DAIDAI 產品在出廠時的預設參數配置,大部分情況使用者無 需配置,即可滿足大部分常用需求。

#### 適用範圍

適用於 DAIDAI 產品功能設置。

說明:

為了更好的方便廣大用戶掌握和使用好本"多功能掃描槍",本公司刪去 了一些繁瑣的操作,採取去繁從簡、方便用戶使用的原則,從而大大提高 了使用者的工作效率!若使用中有什麼疑問,請與我們聯繫!

#### 無線部分內容設置

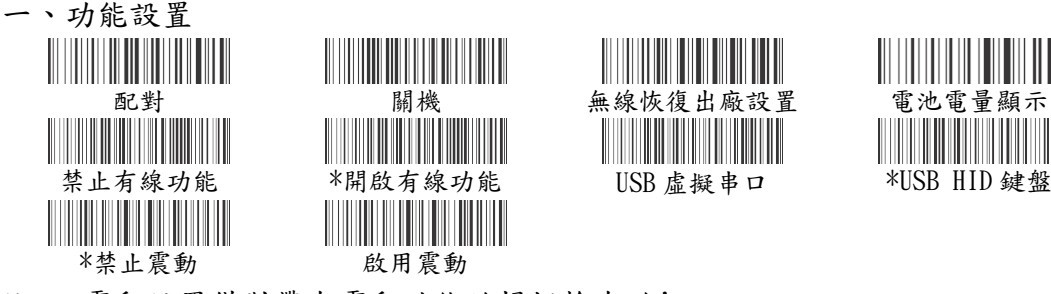

注 : 震動設置僅對帶有震動功能的掃描槍有效!

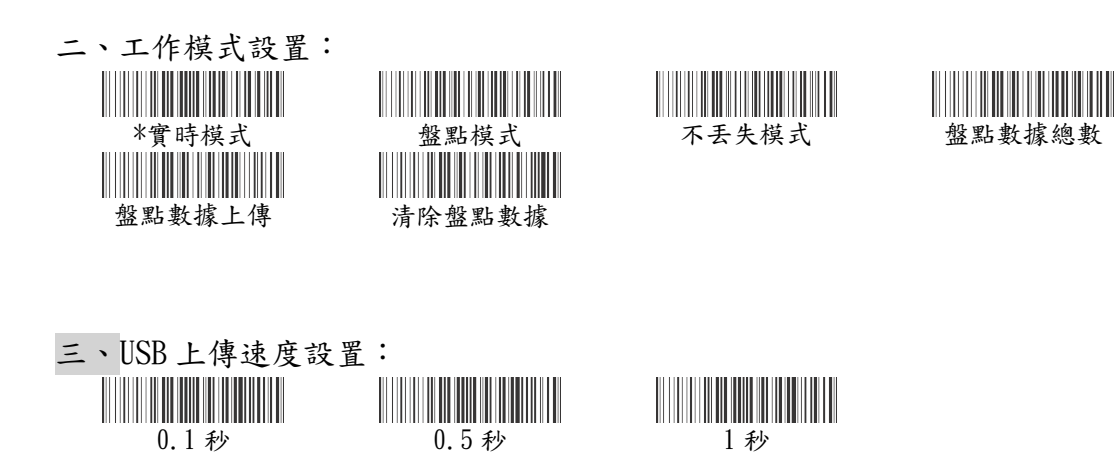

四、ID 設置:

ID 編輯說明 : 先掃"ID 編輯"設置碼,再掃線參數置碼中的位數字,編輯成 功並退出蜂鳴器會響 2 聲提示 ID 和條碼數據之間有空格分開。

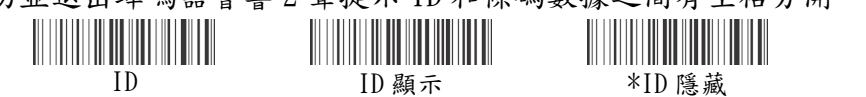

五、字母大小寫轉換:

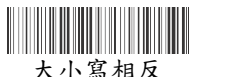

大小寫不轉換 大小寫相反 全大寫 全小寫

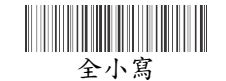

六、休眠時時間設置:

操作說明: 先掃"休眠時間設置"碼,再掃所需時間"XX 秒"。

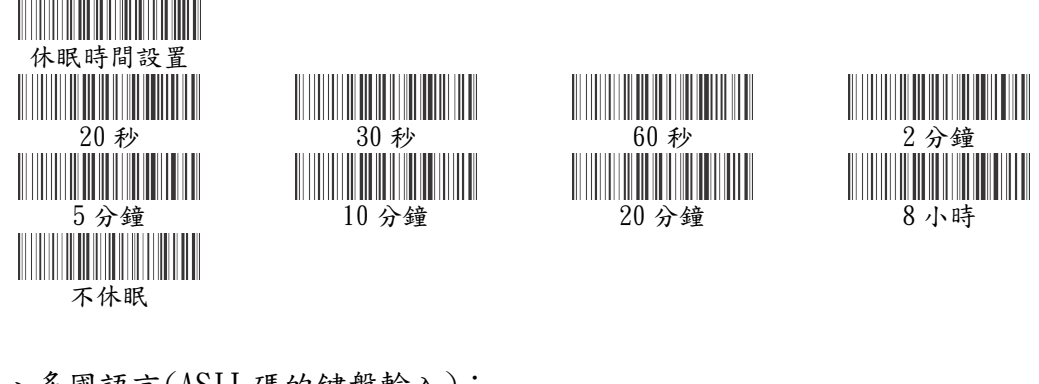

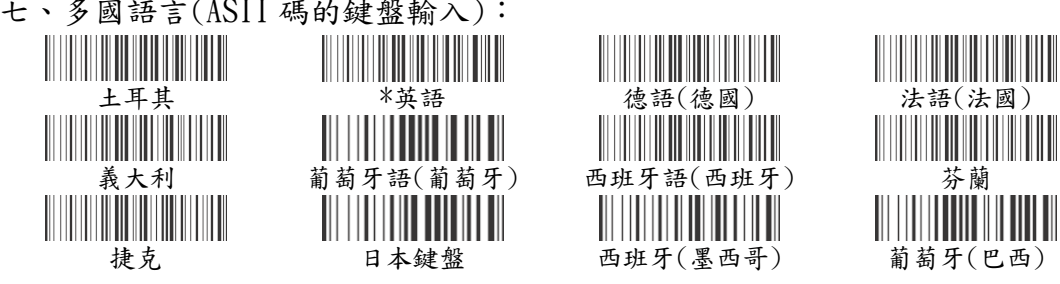

南薩米語(挪威)

八、上傳數據編碼格式及語言文字(注:此頁只做參考): \*WORD/TXT 輸入 通信軟件輸入 中文 韓語 (ANSI 編碼格式) (UNICODE 編碼格式) (ANSI/UNICODE) (ANSI/UNICODE) 西歐 日本 俄羅斯 俄羅斯 (ANSI/UNICODE) (ANSI/UNICODE) (886-ANSI/UNICODE) (1251-UNICODE) 俄羅斯 西歐 泰文 (K018\_R-UNICODE) (1252-UNICODE) (874-ANSI/UNICODE)

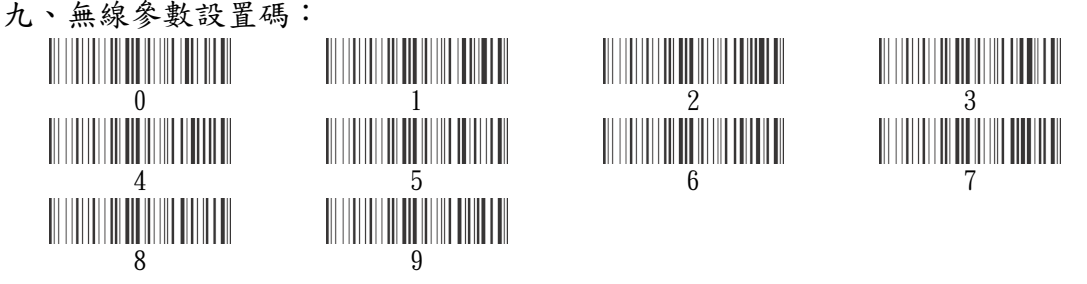

## 解碼功能操作說明

一、輸出模式設置

注 : 使用過程中如果不需要以前自己沒定的功能,都可以通過掃描"恢復出廠設置"條碼來恢復

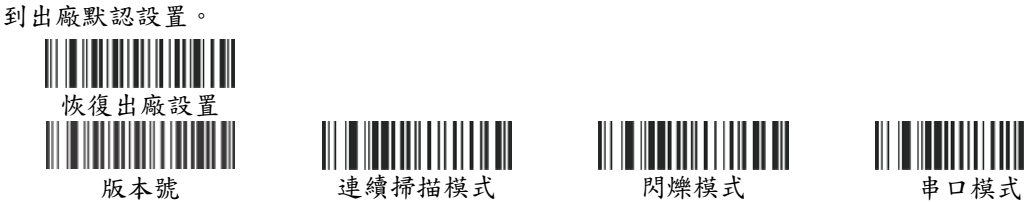

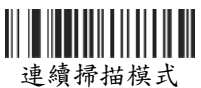

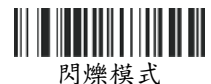

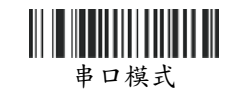

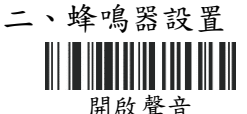

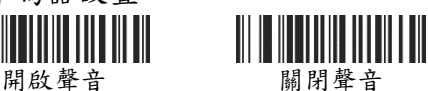

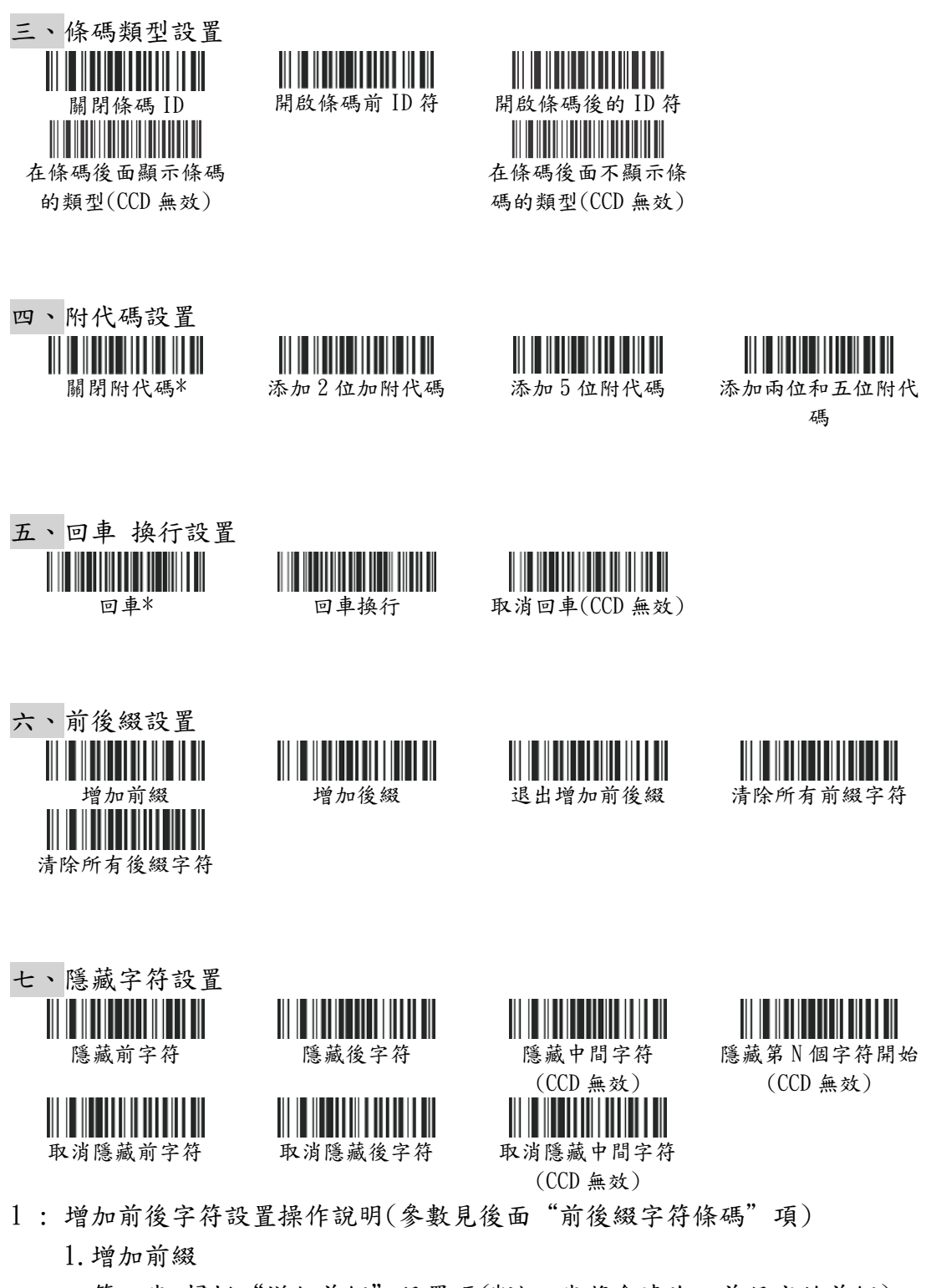

第一步:掃描"增加前綴"設置碼(\*這一步將會清除之前設定的前綴) 第二步:掃取所需要的"前後綴字符條碼"(最多可增加 32 個字符) 2.增加後綴

第一步:掃描"增加後綴"設置碼(\*這一步將會清除之前設定的後綴) 第二步:掃取所需要的"前後綴字符條碼"(最多可增加32個字符)

2: 隱藏前後字符設置操作說明(參數見後面"隱藏字符參數條碼"項)

1.隱藏前字符

先掃"隱藏前字符"設置碼,再掃"隱藏字符參數條碼"中的字符條碼。 如條碼 123456789,我們要隱藏前面的字符 12.設置順序

如下:先掃"藏前字符"設置碼,再掃藏字符參數條碼中的"0" "2"就 可以了,此時掃條碼 123456789 變為:3456789.

2.隱藏前字符

先掃"隱藏後字符"設置碼,再掃"隱藏字符參數條碼"中的字符條碼。 如:條碼 123456789,我們要隱藏後面的字符 789,

設置順序如下:先掃"隱藏後字符"設置碼再掃隱藏字符參數條碼中的 "0""3"就可以了,此時掃條碼 123456789 變為:123456.

3.隱藏中間字符設置

先掃"隱藏中間字符"設置碼,再掃"隱藏第 N 個字符"設置碼最後掃 "隱藏字符參數條碼"中的字符條碼如:條碼 123456789,

我們要隱藏中間的字符 456,設置順序如下:先掃"隱藏中間字符"設置碼,再掃 "隱藏第 N 個字符開始",再掃隱藏字符參數條碼中

的"0""3"就可以了,此時掃條碼 123456789 變為:123789.

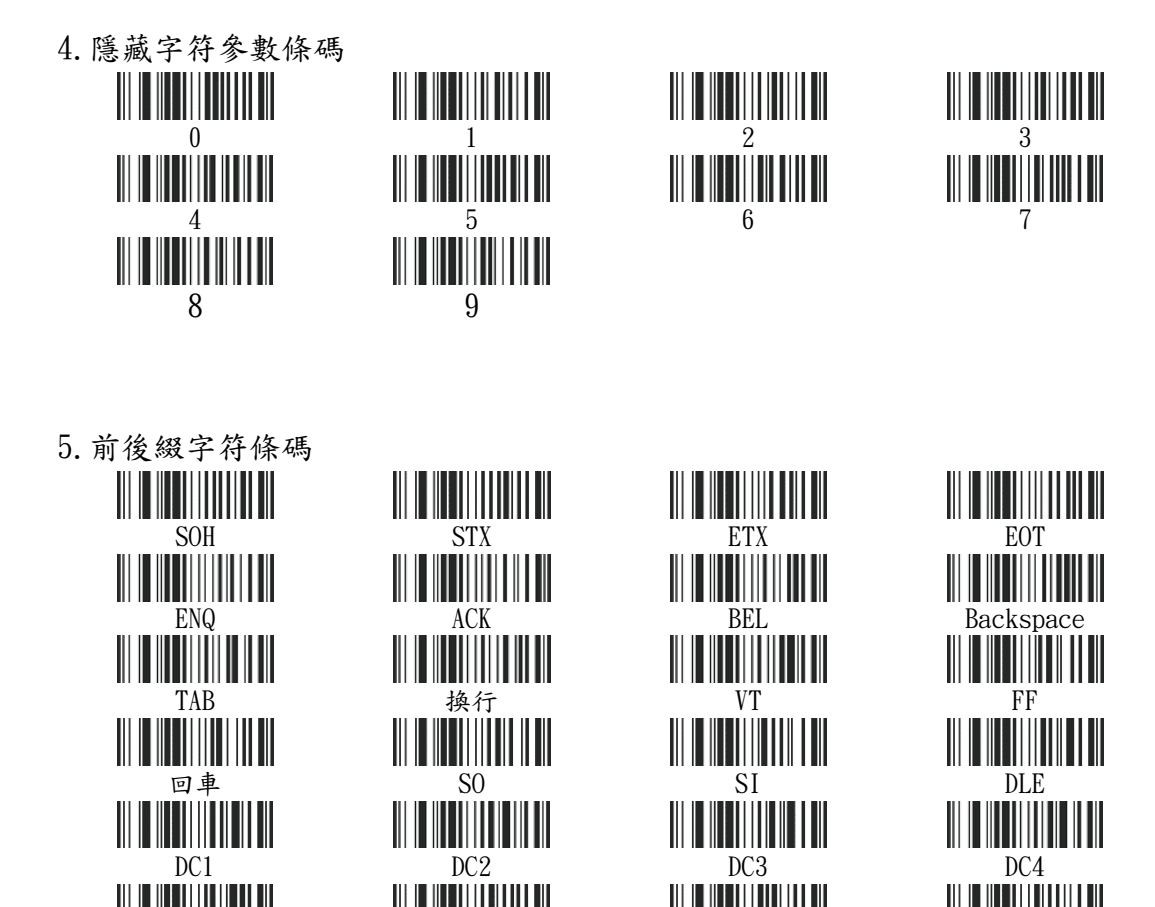

NAK SYN SYN ETB CAN

! % & m o P

GS RS US SPACE TREES TO BE SPACE " # \$ ' ( ) \* + , - . / 0 1 2 3 4 5 6 7 8 9 : ; < = > ? @ A B C D E F G H I J K L M N O P Q R S T U V W X  $\mathbb{R}$  and  $\mathbb{R}$  and ] where the contract of the contract of  $\mathcal{L}$ a b c D e f g h i j k L

EM SUB ESC FS

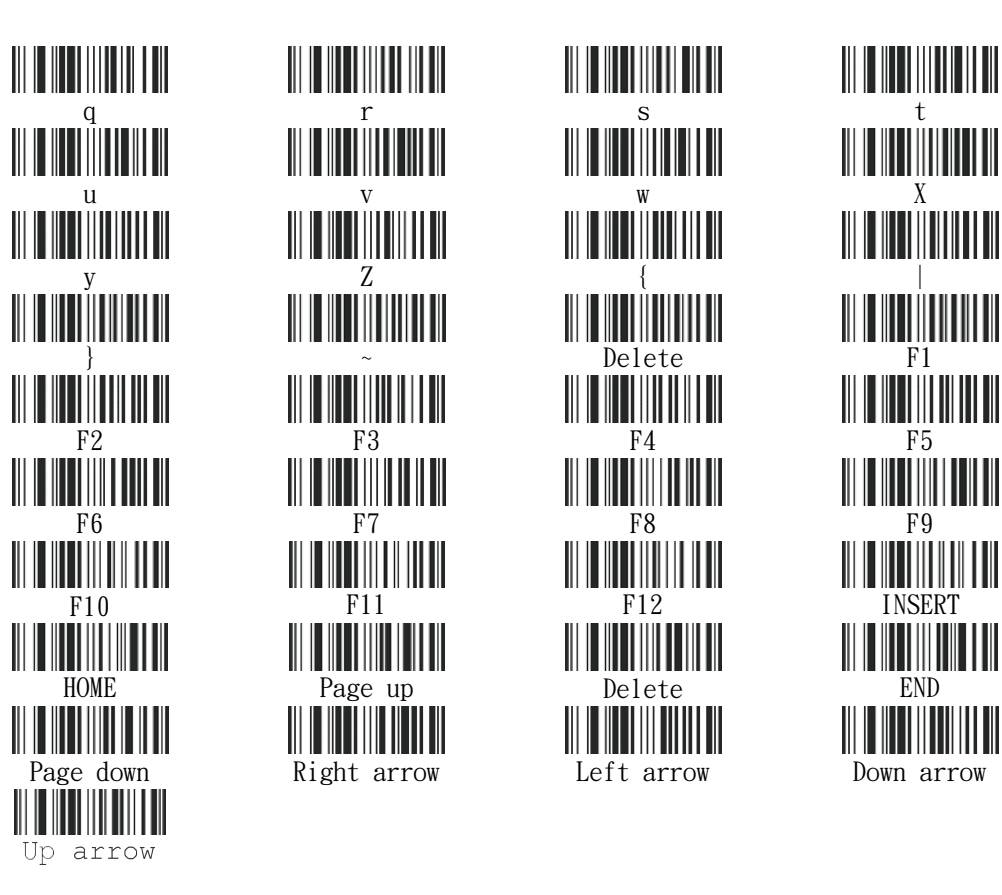

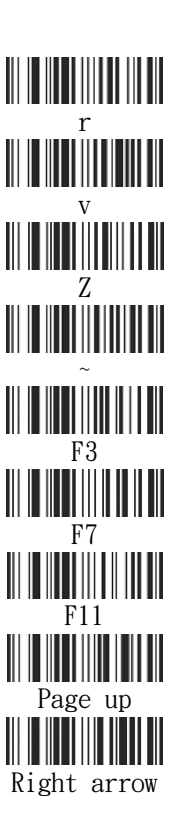

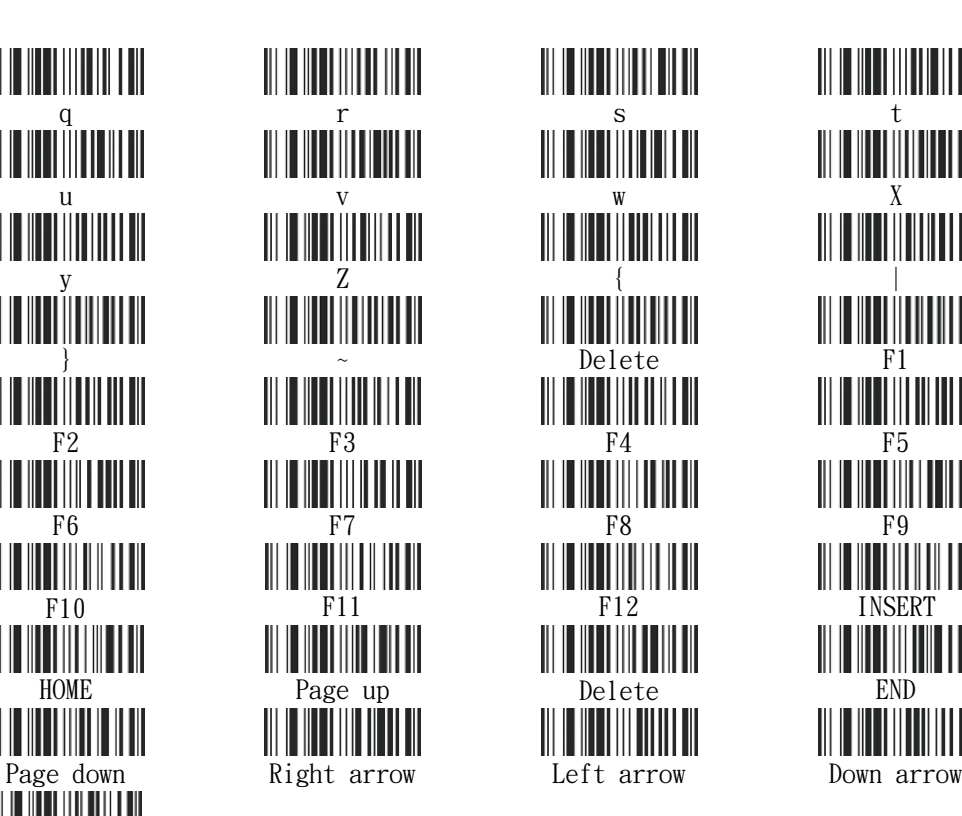

開啟銀行模式

(CCD 無效) Code128

**MARITA DE LA PERSONA DE** 

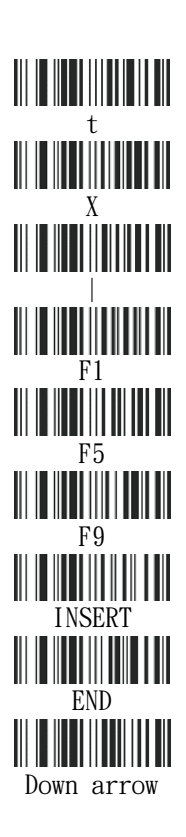

- 八、特殊支持條碼類型設置
- 1. 巴西銀行碼設置 開啟銀行模式 ITF25

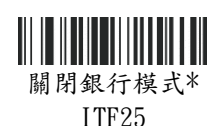

2. Gs1 碼設置 開啟 GS1 Omnidirectional

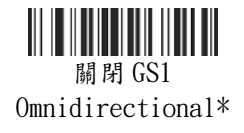

3. 反相條碼設置

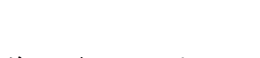

九、普通條碼設置 1. CODE39

開啟 code39 FullASCII\*

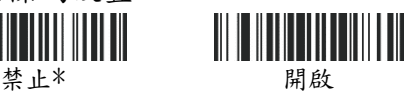

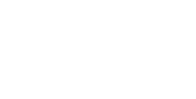

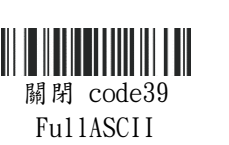

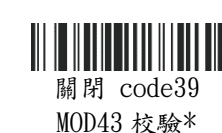

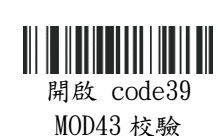

關閉銀行模式\* (CCD 無效) Code128

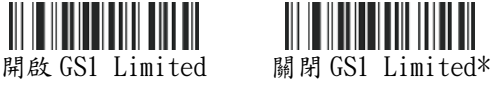

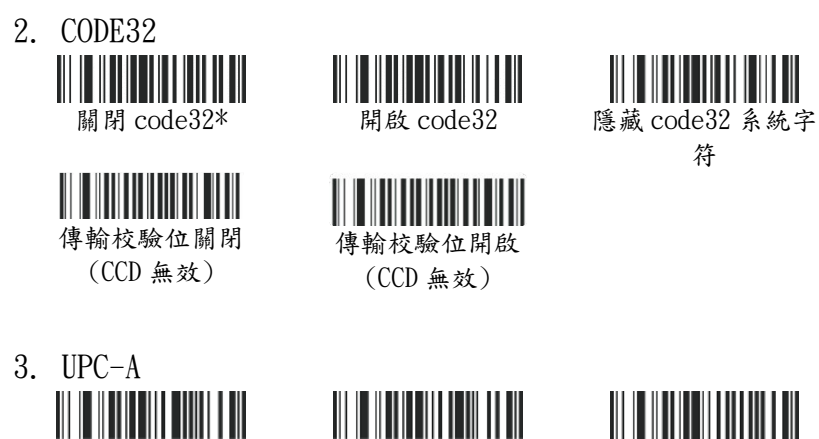

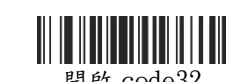

傳輸校驗位開啟 (CCD 無效)

EAN13\*

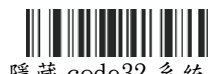

符

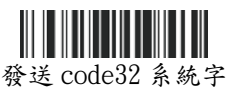

符

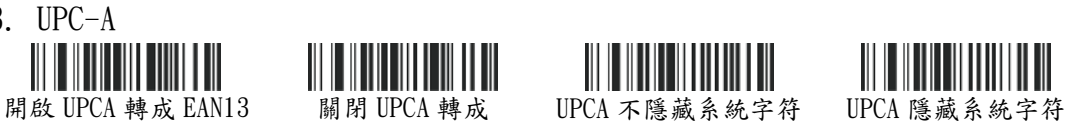

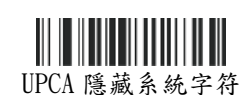

- 4. CPU-E
- 5. EAN13 **TITLE IT IN**
- 6. CODE93 **THE REAL**
- 7. MSI 開啟 MSI 碼 關閉 MSI 碼\*
- 8. PLESSEY
- 9. 郵政 25 碼

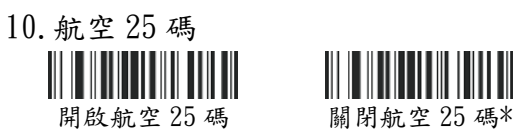

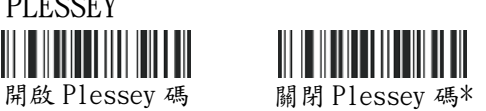

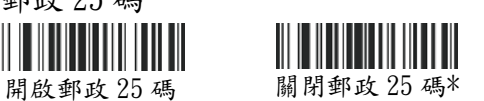

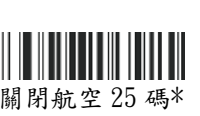

UPCE 隱藏系統字符 UPCE 發送系統字符 UPCE 發送校驗位 UPCE 不發送校驗位

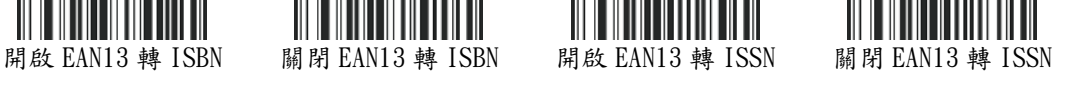

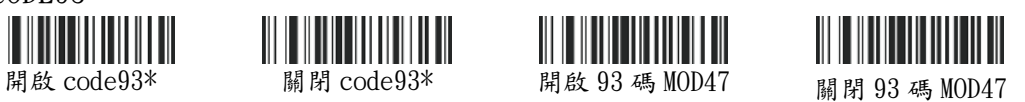

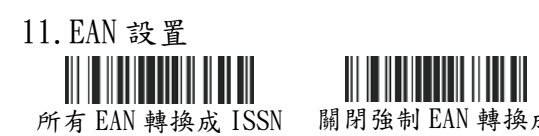

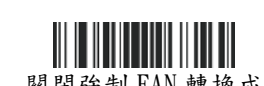

ISSN\*

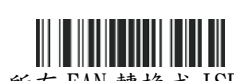

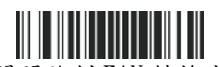

**EAN 转换成** 所有 EAN 轉換成 ISBN 關閉強制 EAN 轉換成 ISBN\*

十、條碼 ID 對應表

注 : 條碼前後的 code ID 字母代表對應的條碼類型,具體見(表 1-1)

| 條碼類型             | CODE ID |  |
|------------------|---------|--|
| Code128          | A       |  |
| EAN <sub>8</sub> | C       |  |
| EAN13            | D       |  |
| <b>UPCA</b>      | E       |  |
| <b>UPCE</b>      | F       |  |
| GS1 OMNI         | J       |  |
| GS1 LIMI         | K       |  |
| CODE39           | M       |  |
| 交叉 25 碼          | N       |  |

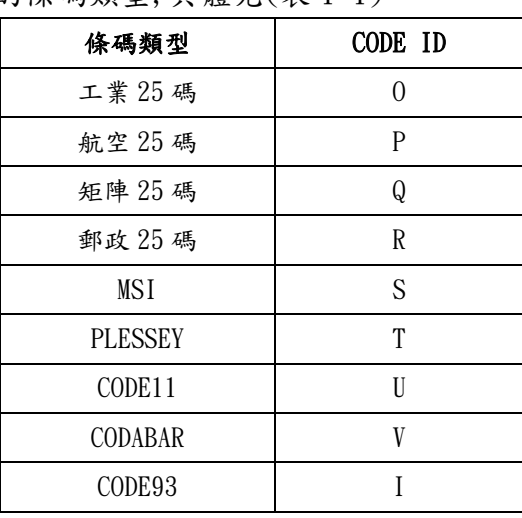

十一、保固維修說明:

自購買收到商品後,確認商品使用正常無誤後,於商品發票日期 30 天內,手機掃描下列二維 碼,登錄保固資料。

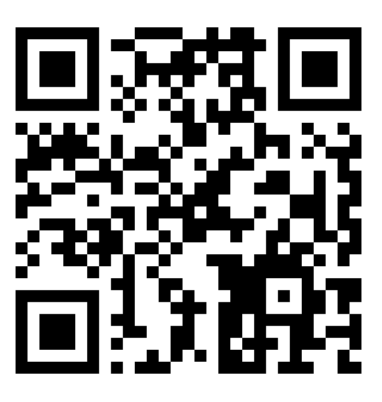

上網登錄保固資料,請提供下列資料:

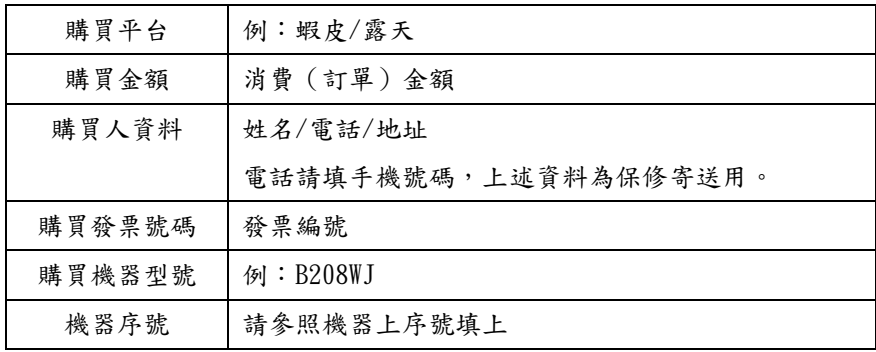

■提供的發票編號與機器型號若有資料不符合者,恐會令保固登錄失效,請確實正確登錄。 ■超出商品發票日期 30 天以上才做保固登錄者,將不享保固資格!! ■保固登錄資料平台之保固登錄資料,僅作為保固商品資料核對之用。 ■我司對於客戶登錄之資料,我司不做任何其他之利用。

保固說明:

一 、本產品自購買之日起上網登錄保固,掃描槍的塑膠件享有一 年的保修及終身維護的服 務,內部電池及充電器享有3個月保修的服務,數據線享有3個月保修的服務。保修期內,產 品免費維修,超過保修期需收取更換元器件的費用和 一 定的維修費用。

二、經廠家檢測認定屬於下列情形的產品,不享受免費保:

(1)超過了保修期。

(2)槍身有被拆解或鏡面有破損的情形。

- (3)槍身表面或內部元器件嚴重受損。
- (4)產品因錯誤安裝或操作造成的損壞。
- (5)機身編號被塗改或與保固網站登錄不符。
- (7)水災、火災、雷擊等自然災害造成的損壞。

(8)工作或存儲環境,如溫度或濕度等,不符合產品《使用手冊》的要求。

#### 十二、技術支援與 LINE 官方帳號線上客服

對於商品有任何使用問題,歡迎利用下列"LINE 官方帳號二維碼"與我們客服聯繫…

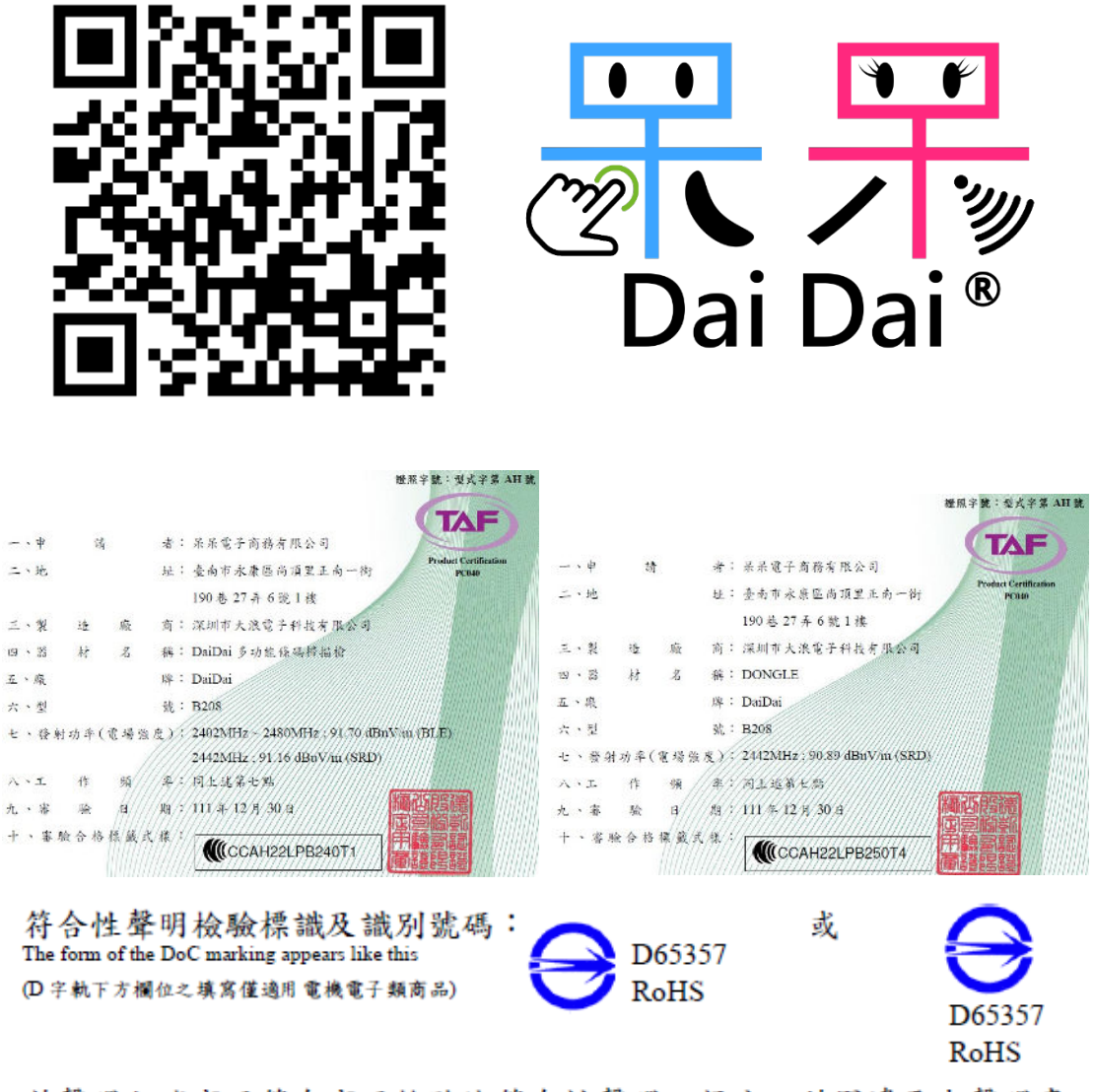

茲聲明上述商品符合商品檢驗法符合性聲明之規定,若因違反本聲明書 所聲明之內容,願意擔負相關法律責任。

I hereby declare that the listed commodity conforms to Declaration of Conformity requirements stipulated in the Commodity Inspection Act. I agree to take any legal obligations should violations against the Declaration of Conformity occur.

2023 年 03 月 29 日改編製